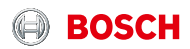

# LET´S GET **STARTED**

## **Twinguard**

Bedienungsanleitung

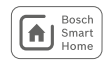

#### **INHALTSVERZEICHNIS**

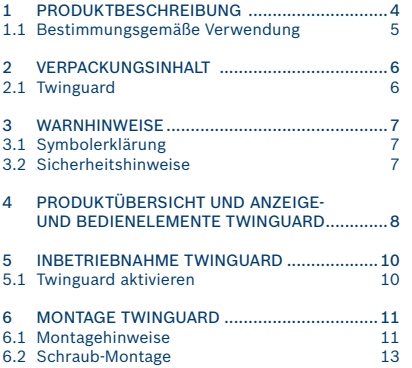

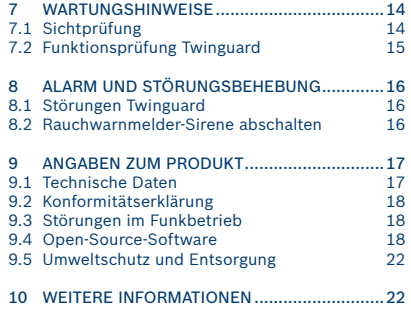

Sehr geehrte Kundin, sehr geehrter Kunde, herzlichen Glückwunsch zum Kauf Ihres Bosch Smart Home Twinguard Rauchwarnmelders. Er hilft Ihnen, Ihr Zuhause noch sicherer und smarter zu machen. Der Twinguard Rauchwarnmelder kann dabei mehr als nur Rauch erkennen: Die integrierte LED weist Ihnen im Notfall den Fluchtweg. Ein Luftgütesensor misst zudem neben der Raumtemperatur auch relative Luftfeuchtigkeit sowie flüchtige organische Stoffe (VOC). Mithilfe des Smart Home Controllers können Sie mehrere Twinguard Rauchwarnmelder vernetzen. Dank der Bosch Smart Home App können Sie den Status bequem mobil abfragen. So können Sie sich überall davon überzeugen, dass bei Ihnen zu Hause alles in Ordnung ist.

Viel Freude mit Ihrem neuen Produkt wünscht Ihnen Ihr Bosch Smart Home Team

#### **1 PRODUKTBESCHREIBUNG**

Der Twinguard inklusive Zubehör ist ein Rauchwarnmelder nach EN 14604:2005/AC:2008, der über Funk an einen Bosch Smart Home Controller angebunden ist. Er ist mit folgenden Funktionen und Komponenten ausgestattet:

- ▶ Akustischer Alarm
- ▶ 360° umlaufende Lichtleiste für optische **Signale**
- ▶ Funkmodul
- ▶ Alarm-LED
- ▶ Notfallbeleuchtung
- ▶ Luftgütesensor
- ▶ Rauchsensor
- ▶ Helligkeitssensor
- ▶ Große Bedientaste
- ▶ Batterien

Das Produkt warnt Sie zuverlässig bei der Entstehung eines Brandes in Ihrem Haus oder Ihrer Wohnung. Bei Detektion von Rauch wird ein optischer und akustischer Alarm ausgelöst.

#### Sobald Ihr Twinguard mit dem Smart Home Controller verbunden ist, stehen Ihnen folgende Funktionen zur Verfügung:

- ▶ Alarme eines auslösenden Twinguards werden an andere Twinguards und auch, wenn im gleichen System vorhanden, an Bosch Smart Home Rauchwarnmelder weitergeleitet.
- ▶ Alarme werden über Ihren DSL-Router an Ihr mobiles Endgerät weitergeleitet.
	- Der Smart Home Controller muss vor den Rauchwarnmeldern in Betrieb genommen werden!
- Die Alarmweiterleitung zu anderen Twinguards oder Bosch Smart Home Rauchwarnmeldern funktioniert nur dann, wenn der Smart Home Controller eingeschaltet ist.
- Die Alarmweiterleitung zu mobilen Endgeräten funktioniert nur dann, wenn der Smart Home Controller eingeschaltet ist und eine Internetverbindung hat.
- Weiterführende Informationen zu den Produkten, wie beispielsweise Blink- und Störungscodes, finden Sie unter www.bosch-smarthome.com

#### **1.1 Bestimmungsgemäße Verwendung**

Das Produkt ist ausschließlich für den Einsatz in Wohnhäusern, Wohnungen und Räumen mit wohnraumähnlicher Nutzung geeignet und darf nur zusammen mit Originalkomponenten von Bosch Smart Home in Innenräumen verwendet werden.

- ▶ Sicherheitshinweise und die Anweisungen in dieser Anleitung sowie in der Bosch Smart Home App befolgen, um die Inbetriebnahme sicherzustellen.
- ▶ Anschlussbedingungen, Umgebungstemperaturen und Feuchtigkeitsgrenzen aus den technischen Daten einhalten (siehe Seite 17).
- ▶ Direkte Sonnenstrahlung oder Wärme-/Kältequellen vermeiden.
- Produkt in keiner Weise modifizieren. Jede andere Verwendung ist nicht bestimmungsgemäß. Daraus resultierende Schäden sind von der Haftung ausgeschlossen.

#### **2 VERPACKUNGSINHALT**

**2.1 Twinguard**

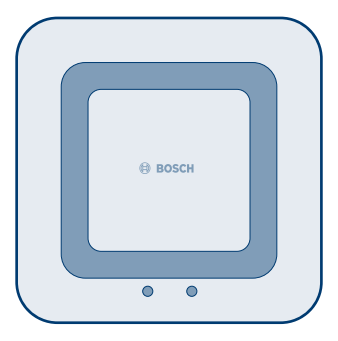

Rauchwarnmelder Twinguard

- Bitte prüfen Sie den Lieferumfang auf Unversehrtheit. Bitte montieren Sie nur einwandfreie Teile.
- Für den Betrieb des Smart Home Controllers und damit die Vernetzung von Twinguard Rauchwarnmeldern benötigen Sie eine Internetverbindung sowie einen handelsüblichen WLAN-Router mit einem freien LAN-Port.
- Batterien (6x1,5 V AA Alkaline) sind bereits enthalten und können bei Bedarf gewechselt werden.

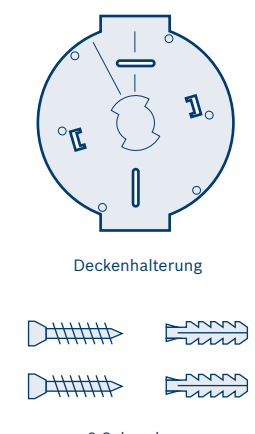

2 Schrauben, 2 Dübel

### **3 WARNHINWEISE**

#### **3.1 Symbolerklärung**

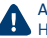

 Achtung! Hier wird auf eine Gefahr hingewiesen.

### **Hinweis!**

Wichtige Informationen werden mit dem gezeigten Info-Symbol gekennzeichnet.

#### **3.2 Sicherheitshinweise**

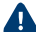

Bitte öffnen Sie den Twinguard Rauchwarnmelder nicht. Das Produkt enthält keine durch den Anwender zu wartenden Teile. Im Fehlerfall nehmen Sie bitte Kontakt mit unserem Kundenservice auf. Bitte beachten Sie die bestimmungsgemäße Verwendung.

 Verwenden Sie nur Originalteile. Verwenden Sie nur die in den technischen Daten empfohlenen Batterien. Verwenden Sie nur das in dieser Anleitung empfohlene Montagematerial. Das Gerät nicht überstreichen! Das Gerät nicht

tapezieren! Batterien dürfen nicht übermäßiger Wärme

wie Sonnenschein, Feuer oder dergleichen ausgesetzt werden.

 Bitte beachten Sie, dass für die Warnmeldung im Falle eines Brands eine funktionierende Funkverbindung bestehen muss. Die Robert Bosch Smart Home GmbH kann keine Garantie für die Latenzzeiten geben.

 Bitte beachten Sie, dass die Notrufnummer der Feuerwehr in der App nicht automatisch angerufen wird, falls der Twinguard Rauchwarnmelder Rauch detektiert. Im Bedarfsfall muss ein Notruf immer durch Sie erfolgen!

 Bitte beachten Sie, dass der Twinguard Rauchwarnmelder Sie auf Ihrem mobilen Endgerät nur dann warnen kann, wenn dieses eingeschaltet ist und eine Verbindung zum Mobilfunknetz besteht.

 Die beigelegten Batterien sind nicht zum Aufladen geeignet.

 Produkt nur zusammen mit Originalkomponenten und empfohlenen Partnerprodukten von Bosch Smart Home in Innenräumen verwenden.

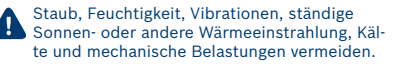

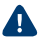

 Bitte achten Sie bei der Auswahl des Montageortes und beim Bohren auf den Verlauf elektrischer Leitungen bzw. auf vorhandene Versorgungsleitungen.

 Das Gerät ist kein Spielzeug! Erlauben Sie Kindern nicht damit zu spielen. Lassen Sie das Verpackungsmaterial nicht achtlos liegen. Plastikfolien und Kleinteile können für Kinder zu einem gefährlichen Spielzeug werden

 Bei der Fernsteuerung oder automatisierten Steuerung eines Geräts kann aufgrund externer Umstände (z.  B. unterbrochene Funkverbindung zum Smart Home Controller) nicht jederzeit gewährleistet werden, dass Befehle tatsächlich ausgeführt werden oder der korrekte Gerätestatus in der App und auf anderen Smart Home Anzeigegeräten (z.  B. einem Twist) angezeigt wird. Dadurch kann es zu Sach- und/oder Personenschäden kommen.

Deshalb gilt:

- ▶ Vergewissern Sie sich im bestmöglichen Umfang, dass keine Personen im Moment der ferngesteuerten Bedienung oder der automatisierten Steuerung gefährdet werden.
- ▶ Bitte lassen Sie besondere Sorgfalt bei der Einrichtung bzw. Anpassung einer Fernsteuerung oder automatisierten Steuerung walten und überprüfen Sie in regelmäßigen Abständen die gewünschte Funktionsweise.

#### **PRODUKTÜBERSICHT UND ANZEIGE-UND BEDIENELEMENTE TWINGUARD**

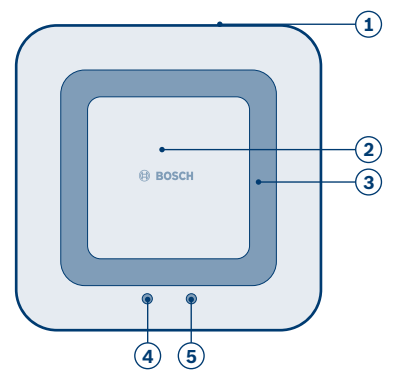

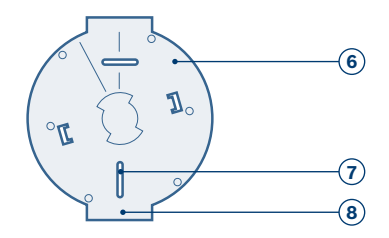

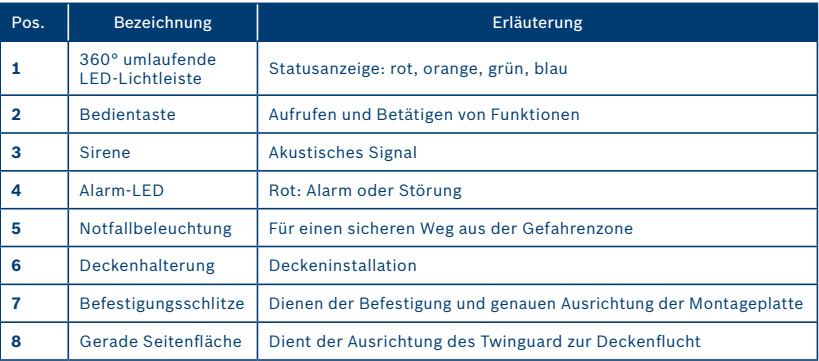

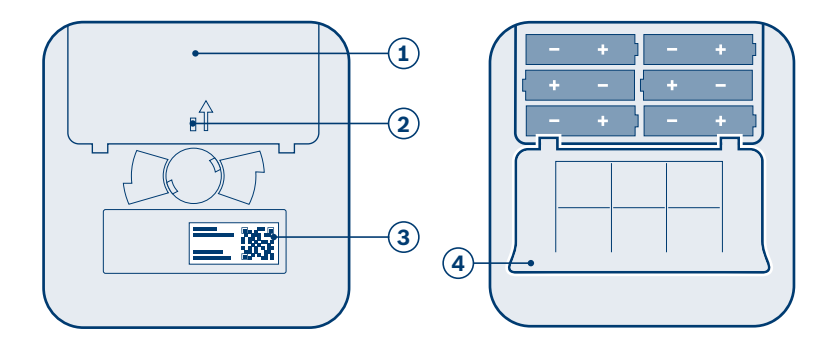

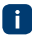

Sie können das Batteriefach nur schließen, wenn alle Batterien eingelegt sind.

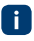

Bitte achten Sie beim Einlegen der Batterien auf die korrekte Ausrichtung wie oben dargestellt.

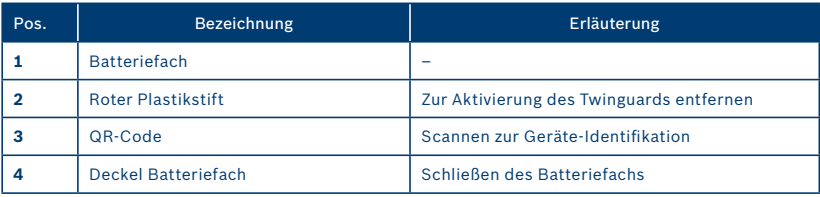

#### **5 INBETRIEBNAHME TWINGUARD 5.1 Twinguard aktivieren**

 Für die Inbetriebnahme Ihres Twinguard müssen Sie die Bosch Smart Home App heruntergeladen und Ihren Smart Home Controller erfolgreich in Betrieb genommen haben.

 Für die Inbetriebnahme des Twinguard muss Ihr mobiles Endgerät mit dem WLAN-Netzwerk verbunden sein, an dem auch Ihr Smart Home Controller angeschlossen ist.

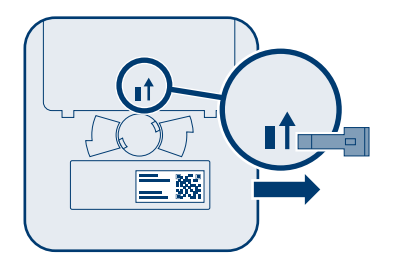

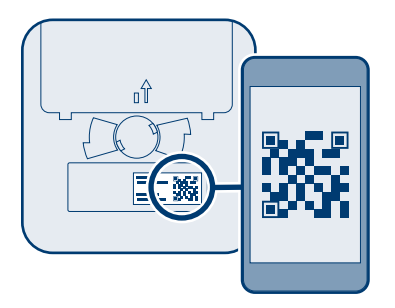

Folgen Sie den Anweisungen in der Bosch Smart Home App, um weitere Rauchwarnmelder zu vernetzen. Scannen Sie dafür den QR-Code auf der Rückseite des Rauchwarnmelders.

Die App wird Sie auffordern, den Twinguard Rauchwarnmelder zu aktivieren. Entfernen Sie dazu den roten Plastikstift auf der Rückseite des Melders.

**Nach Entfernen des roten Plastikstiftes geht**<br>
der Twinguard in Betrich, Ditta besetzter Sir der Twinguard in Betrieb. Bitte beachten Sie, dass durch ein versehentliches Drücken der Bedientaste ein Testalarm ausgelöst wird.

#### **6 MONTAGE TWINGUARD 6.1 Montagehinweise**

 Nutzen Sie am besten mehrere Rauchwarnmelder im Haus oder in der Wohnung, um rundum geschützt zu sein. Als Mindestschutz muss ein Rauchwarnmelder in jedem Schlafund Kinderzimmer sowie in jedem Flur installiert sein, der als Fluchtweg dient. Für Ihren Optimalschutz empfiehlt sich, zusätzlich Rauchwarnmelder in den Wohnbereichen, auf dem Dachstuhl und im Keller anzubringen.

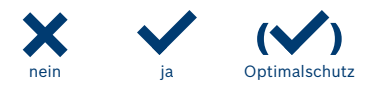

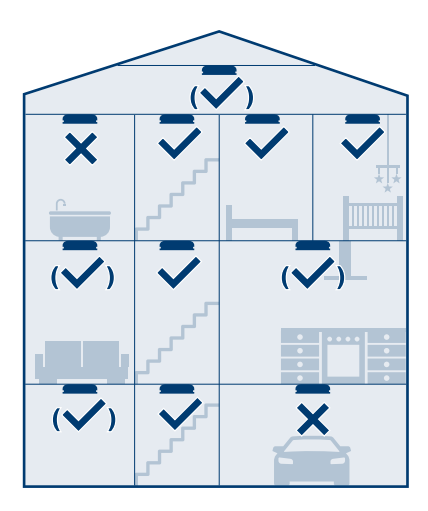

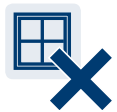

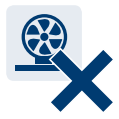

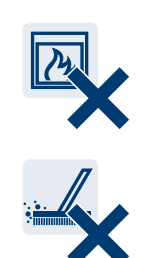

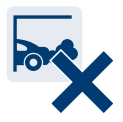

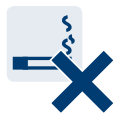

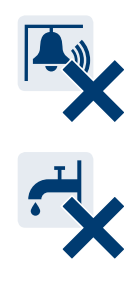

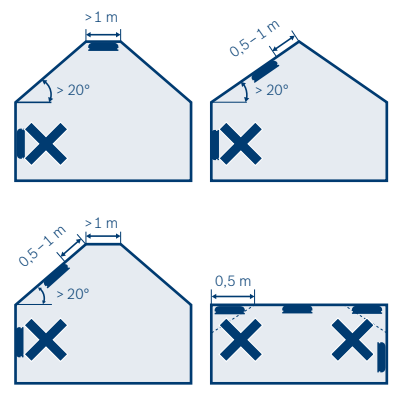

Achten Sie bei der Montage an der Decke auf Mindestabstände und eine korrekte Ausrichtung. Beachten Sie auch die Winkelung der Wandschrägen im Raum oder Dachstuhl.

- ▶ Das Gerät mittig an der Raumdecke montieren. Die maximale Überwachungsfläche eines Melders beträgt 60  m². Bei größeren Räumen muss alle 60  m² ein weiterer Rauchwarnmelder angebracht werden. Die maximale Einbauhöhe eines installierten Rauchwarnmelders sollte 6  m nicht überschreiten.
- ▶ In Fluren mit einer maximalen Breite von 3  m darf der Abstand zwischen zwei Rauchwarnmeldern höchstens 15  m betragen. Der Abstand des Rauchwarnmelders zur Stirnfläche des Flures darf nicht mehr als 7,5  m betragen. In Kreuzungs-, Einmündungs- und Eckbereichen von Fluren ist jeweils ein Rauchwarnmelder anzubringen.
- ▶ Wird ein Raum durch ein Podest oder eine Galerie in der Höhe unterteilt, so ist unterhalb dieser Einrichtungen dann ein Rauchwarnmelder erforderlich, wenn sowohl deren Fläche 16 m<sup>2</sup> als auch deren Länge und Breite jeweils 2  m übersteigen.
- ▶ Beachten Sie Deckenunterteilungen in Felder oder durch Balken und Unterzüge. Ist die Höhe der Unterteilungen > 0,2  m, so ist, wenn die daraus gebildeten Deckenfelder eine Fläche von > 36  m² aufweisen, je Deckenfeld ein Rauchwarnmelder anzubringen.

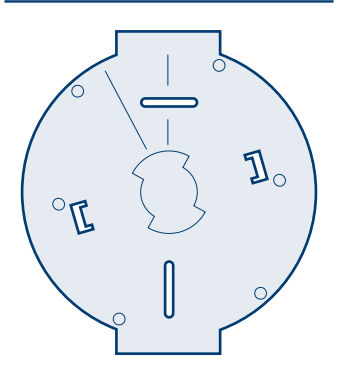

 Bitte richten Sie die gerade Kante der Deckenhalterung parallel zur Deckenkante des gewünschten Raumes aus, sodass der Rauchwarnmelder sich geometrisch dem Raum anpasst.

 Um Verletzungen durch unsachgemäße Montage vorzubeugen, sind die Montagehinweise in dieser Bedienungsanleitung zwingend anzuwenden sowie die allgemeinen Sicherheitsvorschriften zu beachten.

 Bitte achten Sie bei der Auswahl des Montageortes und beim Bohren auf den Verlauf elektrischer Leitungen bzw. auf vorhandene Versorgungsleitungen.

Im Lieferumfang sind zwei Senkkopf-Kreuzschlitzschrauben 3,5 × 30  mm sowie zwei Universaldübel 5  mm enthalten, welche für die Befestigung an Betondecken geeignet sind.

#### **6.2 Schraub-Montage**

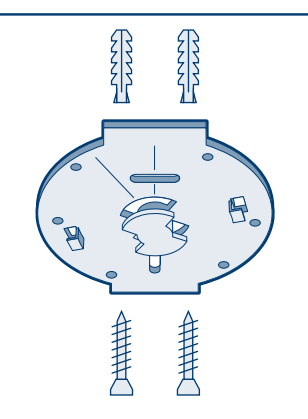

- ▶ Halten Sie die Deckenhalterung an die gewünschte Stelle an der Decke.
- ▶ Markieren Sie die Bohrlöcher.
- ▶ Bohren Sie die Löcher und setzen Sie die Dübel ein.
- ▶ Setzen Sie die Deckenhalterung auf und verschrauben Sie diese.

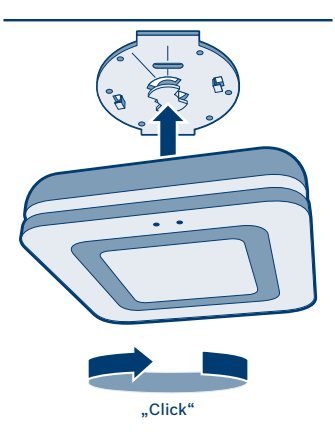

- ▶ Befestigen Sie nun den Rauchwarnmelder an der Deckenhalterung – folgen Sie dazu den Pfeilsymbolen auf der Deckenhalterung zum korrekten Eindrehen des Rauchwarnmelders.
- ▶ Ihr Twinguard ist korrekt montiert, wenn er im Uhrzeigersinn eingedreht spürbar einrastet.

#### **7 WARTUNGSHINWEISE**

 Monatlich muss eine Sicht- und eine Funktionsprüfung des Rauchwarnmelders durchgeführt werden.

#### **7.1 Sichtprüfung**

- ▶ Die Raucheintrittsöffnungen entlang der 360° umlaufenden LED-Lichtleiste und die Schallaustrittsöffnungen an der Bedientaste dürfen nicht zugesetzt sein (z.  B. durch Staub, Schmutz, Farbe).
- ▶ Bei Bedarf den Rauchwarnmelder vorsichtig mit einem feuchten Tuch reinigen.
- ▶ Der Rauchwarnmelder darf nicht beschädigt sein und muss fest am Einsatzort montiert sein.
- ▶ Der Radius von 0,5  m um den Rauchwarnmelder muss frei sein von Hindernissen (z.  B. Einrichtungsgegenstände), die das Eindringen von Brandrauch in den Rauchwarnmelder behindern.

#### **7.2 Funktionsprüfung Twinguard**

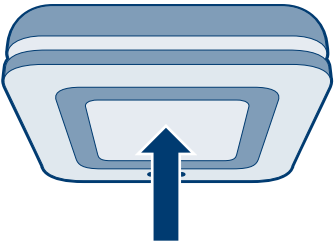

- ▶ Drücken Sie dazu kurz die Bedientaste mittig. Der Alarm ertönt mit verringerter Lautstärke 3-mal, die Alarm-LED sowie die umlaufende LED-Lichtleiste blinken rot und die Notfallbeleuchtung leuchtet.
- ▶ Bei erfolgreicher Funktionsprüfung leuchtet die 360° umlaufende LED-Lichtleiste für eine Sekunde blau.
- Die Funktionalität des Rauchwarnmelders muss nach der Montage überprüft werden. Danach muss der Prozess einmal im Monat, sowie nach jedem Batteriewechsel und Software-Update wiederholt werden.
- Treten die beschriebenen Signale nicht auf, ist der Rauchwarnmelder defekt: Bitte ersetzen Sie dann das Produkt.
- **Drücken Sie die Bedientaste des Rauchwarn-**<br>Drücken immen mittig suf Uöbe des Besch melders immer mittig auf Höhe des Bosch-Logos.

Wird die Funktionsprüfung oder das Abschalten eines Alarmes über die Bedientaste initiiert, dann ist die Branderkennung 10 Minuten deaktiviert und das Produkt ist stummgeschaltet. Wird die Funktionsprüfung über die App initiiert, so ist der Melder nach der Funktionsprüfung nicht stummgeschaltet.

#### **8 ALARM UND STÖRUNGSBEHEBUNG**

#### **8.1 Störungen Twinguard**

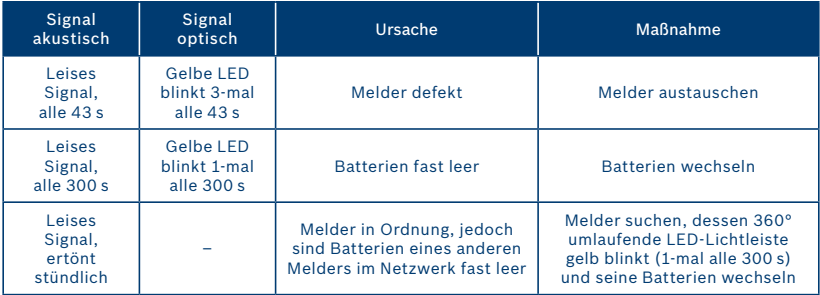

**Blink- und Störungscodes sowie die Information,** wie Sie den Twinguard auf Werkseinstellungen zurücksetzen und alle weiteren Anzeigen des Rauchwarnmelders finden Sie in den Online-FAQs unter www.bosch-smarthome.com/faq

#### **8.2 Rauchwarnmelder-Sirene abschalten**

Im Alarmfall drücken Sie bitte die Bedientaste in der Mitte des Rauchwarnmelders, um diesen stumm zu schalten.

- Der Rauchwarnmelder, der den Brand detektiert hat, kann nur über seine Bedientaste stumm geschaltet werden. Alle weiteren, über den Smart Home Controller vernetzten Melder, die über Alarmweiterleitung aktiviert wurden, können Sie zentral aus der Smart Home App lautlos schalten.
- Wird die Funktionsprüfung oder das Abschalten eines Alarmes über die Bedientaste initiiert, dann ist die Branderkennung 10 Minuten deaktiviert und das Produkt ist stummgeschaltet.

### **9 ANGABEN ZUM PRODUKT**

#### **9.1 Technische Daten**

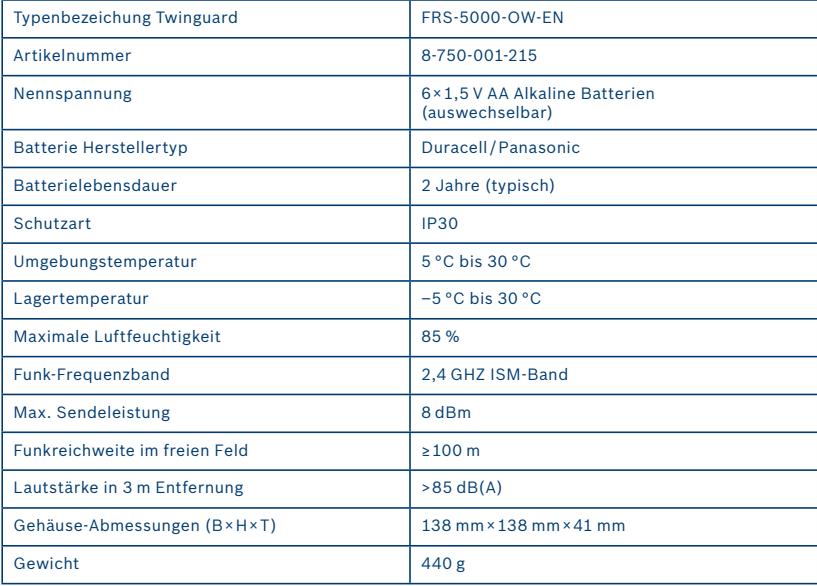

#### **9.2 Konformitätserklärung**

Hiermit erklärt die Robert Bosch Smarthome GmbH, dass der Funkanlagentyp Bosch Rauchwarnmelder Twinguard der Richtlinie 2014/53/ EU entsprechen. Der vollständige Text der EU-Konformitätserklärung ist unter der folgenden Internetadresse verfügbar:

www.bosch-smarthome.com/CE-Konformitaetserklaerungen

# $\epsilon$

#### **9.3 Störungen im Funkbetrieb**

Störungen im Funkbetrieb können nicht ausgeschlossen werden (z.  B. durch Elektromotoren oder defekte Elektrogeräte). Die Funkreichweite innerhalb von Gebäuden kann stark von der Funkreichweite im freien Feld abweichen. Außer der Sendeleistung und den Empfangseigenschaften der Empfänger können auch Umwelteinflüsse wie Luftfeuchtigkeit oder bauliche Gegebenheiten den Funkbetrieb beeinflussen.

#### **9.4 Open-Source-Software**

Bei diesem Bosch Smart Home Produkt wird Open-Source-Software eingesetzt. Nachfolgend finden Sie die Lizenzinformationen zu den eingesetzten Komponenten.

#### **TWINGUARD**

#### Contiki Open Source License

Copyright (c) 2003, Adam Dunkels. Copyright (c) 2004-2005,2008 Swedish Institute of Computer Science.

All rights reserved.

Redistribution and use in source and binary forms, with or without modification, are permitted provided that the following conditions are met:

Redistributions of source code must retain the above copyright notice, this list of conditions and the following disclaimer.

Redistributions in binary form must reproduce the above copyright notice, this list of conditions and the following disclaimer in the documentation and/ or other materials provided with the distribution. The name of the author may not be used to endorse or promote products derived from this software without specific prior written permission. THIS SOFTWARE IS PROVIDED BY THE AUTHOR "AS IS" AND ANY EXPRESS OR IMPLIED WAR-RANTIES, INCLUDING, BUT NOT LIMITED TO, THE IMPLIED WARRANTIES OF MERCHANTABILITY AND FITNESS FOR A PARTICULAR PURPOSE ARE DISCLAIMED. IN NO EVENT SHALL THE AUTHOR BE LIABLE FOR ANY DIRECT, INDIRECT, INCIDENTAL, SPECIAL, EXEMPLARY, OR CONSEQUENTIAL DAMAGES (INCLUDING, BUT NOT LIMITED TO, PROCUREMENT OF SUBSTITUTE GOODS OR SERVICES; LOSS OF USE, DATA, OR PROFITS; OR BUSINESS INTERRUPTION) HOWEVER CAUSED AND ON ANY THEORY OF LIABILITY, WHETHER IN CONTRACT, STRICT LIABILITY, OR TORT (INCLUD-ING NEGLIGENCE OR OTHERWISE) ARISING IN ANY WAY OUT OF THE USE OF THIS SOFTWARE, EVEN IF ADVISED OF THE POSSIBILITY OF SUCH DAMAGE.

#### ARM CMSIS Open Source License Copyright (c) 2009–2014 ARM LIMITED All rights reserved.

Redistribution and use in source and binary forms, with or without modification, are permitted provided that the following conditions are met:

Redistributions of source code must retain the above copyright notice, this list of conditions and the following disclaimer.

Redistributions in binary form must reproduce the above copyright notice, this list of conditions and the following disclaimer in the documentation and/ or other materials provided with the distribution. Neither the name of ARM nor the names of its contributors may be used to endorse or promote products derived from this software without specific prior written permission.

THIS SOFTWARE IS PROVIDED BY THE COPY-RIGHT HOLDERS AND CONTRIBUTORS "AS IS" AND ANY EXPRESS OR IMPLIED WARRANTIES, INCLUDING, BUT NOT LIMITED TO, THE IMPLIED WARRANTIES OF MERCHANTABILITY AND FITNESS **FOR A PARTICULAR PURPOSE ARE DISCLAIMED.** IN NO EVENT SHALL COPYRIGHT HOLDERS AND CONTRIBUTORS BE LIABLE FOR ANY DIRECT, INDIRECT, INCIDENTAL, SPECIAL, EXEMPLARY, OR CONSEQUENTIAL DAMAGES (INCLUDING, BUT NOT LIMITED TO, PROCUREMENT OF SUBSTITUTE GOODS OR SERVICES; LOSS OF USE, DATA, OR PROFITS; OR

BUSINESS INTERRUPTION) HOWEVER CAUSED AND ON ANY THEORY OF LIABILITY, WHETHER IN CONTRACT, STRICT LIABILITY, OR TORT (INCLUD-ING NEGLIGENCE OR OTHERWISE) ARISING IN ANY WAY OUT OF THE USE OF THIS SOFTWARE. EVEN IF ADVISED OF THE POSSIBILITY OF SUCH **DAMAGE** 

Artefacts licensed under the 3-clause BSD license Copyright (c) 1994-2009 Red Hat, Inc.

Copyright (c) 1981–2000 The Regents of the University of California.

Copyright (c) 2001 Christopher G. Demetriou. Copyright (c) 1999 Kungliga Tekniska Högskolan (Royal Institute of Technology, Stockholm, Sweden).

Copyright (c) 1998 Todd C. Miller Todd.Miller@ courtesan.com

Copyright (c) 2009 ARM Ltd

(Note: This list is an aggregation and does not indicate collaboration on artefacts)

All rights reserved.

Redistribution and use in source and binary forms, with or without modification, are permitted provided that the following conditions are met:

- 1. Redistributions of source code must retain the above copyright notice, this list of conditions and the following disclaimer.
- 2. Redistributions in binary form must reproduce the above copyright notice, this list of conditions and the following disclaimer in the documentation and/or other materials provided with the distribution.
- 3. Neither the name of the organization nor the names of its contributors may be used to endorse or promote products derived from this software without specific prior written permission.

THIS SOFTWARE IS PROVIDED BY THE COPYRIGHT HOLDERS AND CONTRIBUTORS "AS IS" AND ANY EXPRESS OR IMPLIED WARRANTIES, INCLUDING, BUT NOT LIMITED TO, THE IMPLIED WARRANTIES OF MERCHANTABILITY AND FITNESS FOR A PAR-TICULAR PURPOSE ARE DISCLAIMED. IN NO EVENT SHALL <COPYRIGHT HOLDER> BE LIABLE FOR ANY DIRECT, INDIRECT, INCIDENTAL, SPECIAL, EXEMPLARY, OR CONSEQUENTIAL DAMAGES (IN-

CLUDING, BUT NOT LIMITED TO, PROCUREMENT OF SUBSTITUTE GOODS OR SERVICES; LOSS OF USE, DATA, OR PROFITS; OR BUSINESS INTERRUP-TION) HOWEVER CAUSED AND ON ANY THEORY OF LIABILITY, WHETHER IN CONTRACT, STRICT LIABILITY, OR TORT (INCLUDING NEGLIGENCE OR OTHERWISE) ARISING IN ANY WAY OUT OF THE USE OF THIS SOFTWARE, EVEN IF ADVISED OF THE POSSIBILITY OF SUCH DAMAGE.

#### Artefacts licensed under the 2-clause BSD license

Copyright (c) 2000, 2001 Alexey Zelkin phantom@ FreeBSD.org

Copyright (c) 1996 by Andrey A. Chernov, Moscow, Russia.

Copyright (c) 1997 by Andrey A. Chernov, Moscow, Russia.

Copyright (c) 2001 Daniel Eischen <deischen@ FreeBSD.org>.

Copyright (c) 1999 Citrus Project.

Copyright (c) 1995 Alex Tatmanjants alex@elvisti. kiev ua at Electronni Visti IA, Kiev, Ukraine

Copyright (c) 1998, M. Warner Losh imp@freebsd. org

Copyright (c) 2008 Ed Schouten ed@FreeBSD.org (Note: This list is an aggregation and does not indicate collaboration on artefacts) All rights reserved.

Redistribution and use in source and binary forms, with or without modification, are permitted provided that the following conditions are met:

- 1. Redistributions of source code must retain the above copyright notice, this list of conditions and the following disclaimer.
- 2. Redistributions in binary form must reproduce the above copyright notice, this list of conditions and the following disclaimer in the documentation and/or other materials provided with the distribution.

THIS SOFTWARE IS PROVIDED BY THE COPYRIGHT HOLDERS AND CONTRIBUTORS "AS IS" AND ANY EXPRESS OR IMPLIED WARRANTIES, INCLUDING, BUT NOT LIMITED TO, THE IMPLIED WARRANTIES OF MERCHANTABILITY AND FITNESS FOR A PAR-TICULAR PURPOSE ARE DISCLAIMED. IN NO EVENT SHALL <COPYRIGHT HOLDER> BE LIABLE FOR ANY DIRECT, INDIRECT, INCIDENTAL, SPECIAL, EXEMPLARY, OR CONSEQUENTIAL DAMAGES (IN-CLUDING, BUT NOT LIMITED TO, PROCUREMENT OF SUBSTITUTE GOODS OR SERVICES; LOSS OF USE, DATA, OR PROFITS; OR BUSINESS INTERRUP-TION) HOWEVER CAUSED AND ON ANY THEORY OF LIABILITY, WHETHER IN CONTRACT, STRICT LIABILITY, OR TORT (INCLUDING NEGLIGENCE OR OTHERWISE) ARISING IN ANY WAY OUT OF THE USE OF THIS SOFTWARE, EVEN IF ADVISED OF THE POSSIBILITY OF SUCH DAMAGE.

#### Software authored by David M. Gay

Copyright (c) 1991 by AT&T.

Permission to use, copy, modify, and distribute this software for any purpose without fee is hereby granted, provided that this entire notice is included in all copies of any software which is or includes a copy or modification of this software and in all copies of the supporting documentation for such software.

THIS SOFTWARE IS BEING PROVIDED "AS IS", WITHOUT ANY EXPRESS OR IMPLIED WARRANTY. IN PARTICULAR, NEITHER THE AUTHOR NOR AT&T MAKES ANY REPRESENTATION OR WARRANTY OF ANY KIND CONCERNING THE MERCHANTABILITY OF THIS SOFTWARE OR ITS FITNESS FOR ANY PARTICULAR PURPOSE.

Copyright (C) 1998–2001 by Lucent Technologies. All rights reserved.

Permission to use, copy, modify, and distribute this software and its documentation for any purpose and without fee is hereby granted, provided that the above copyright notice appear in all copies

and that both that the copyright notice and this permission notice and warranty disclaimer appear in supporting documentation, and that the name of Lucent or any of its entities not be used in advertising or publicity pertaining to distribution of the software without specific, written prior permission. LUCENT DISCLAIMS ALL WARRANTIES WITH REGARD TO THIS SOFTWARE, INCLUDING ALL IMPLIED WARRANTIES OF MERCHANTABILITY AND FITNESS. IN NO EVENT SHALL LUCENT OR ANY OF ITS ENTITIES BE LIABLE FOR ANY SPECIAL, INDIRECT OR CONSEQUENTIAL DAMAGES OR ANY DAMAGES WHATSOEVER RESULTING FROM LOSS OF USE, DATA OR PROFITS, WHETHER IN AN ACTION OF CONTRACT, NEGLIGENCE OR OTHER TORTIOUS ACTION, ARISING OUT OF OR IN CON-NECTION WITH THE USE OR PERFORMANCE OF THIS SOFTWARE.

#### Software authored by Sun Microsystems

Copyright (c) 1993 by Sun Microsystems, Inc. All rights reserved.

Developed at SunPro, a Sun Microsystems, Inc. business.

Permission to use, copy, modify, and distribute this software is freely granted, provided that this notice is preserved.

#### Software authored by Hewlett Packard

Copyright (c) 1986 HEWLETT-PACKARD COMPANY To anyone who acknowledges that this file is provided "AS IS" without any express or implied warranty: permission to use, copy, modify, and distribute this file for any purpose is hereby granted without fee, provided that the above copyright notice and this notice appears in all copies, and that the name of Hewlett-Packard Company not be used in advertising or publicity pertaining to distribution of the software without specific, written prior permission. Hewlett-Packard Company makes no representations about the suitability of this software for any purpose.

Software authored by Hans-Peter Nilsson Copyright (c) 2001 Hans-Peter Nilsson Permission to use, copy, modify, and distribute this software is freely granted, provided that the above copyright notice, this notice and the following disclaimer are preserved with no changes. THIS SOFTWARE IS PROVIDED "AS IS" AND WITH-OUT ANY EXPRESS OR IMPLIED WARRANTIES, INCLUDING, WITHOUT LIMITATION, THE IMPLIED WARRANTIES OF MERCHANTABILITY AND FITNESS FOR A PARTICULAR PURPOSE.

#### Software authored by S. L. Moshier Author: S. L. Moshier.

Copyright (c) 1984, 2000 S. L. Moshier Permission to use, copy, modify, and distribute this software for any purpose without fee is hereby granted, provided that this entire notice is included in all copies of any software which is or includes a copy or modification of this software and in all copies of the supporting documentation for such software.

THIS SOFTWARE IS BEING PROVIDED "AS IS", WITHOUT ANY EXPRESS OR IMPLIED WARRAN-TY. IN PARTICULAR, THE AUTHOR MAKES NO REPRESENTATION OR WARRANTY OF ANY KIND CONCERNING THE MERCHANTABILITY OF THIS SOFTWARE OR ITS FITNESS FOR ANY PARTICULAR PURPOSE.

#### **9.5 Umweltschutz und Entsorgung**

Nicht mehr gebrauchsfähige Elektro- oder Elektronikgeräte sowie defekte oder verbrauchte Batterien müssen getrennt gesammelt und einer umweltgerechten Verwertung zugeführt werden (Europäische Richtlinie über Elektro- und Elektronik-Altgeräte). Nutzen Sie zur Entsorgung von Elektro- oder Elektronik-Altgeräten sowie von Batterien die länderspezifischen Rückgabe- und Sammelsysteme. Batterien dürfen nicht im Hausmüll entsorgt werden. Verbrauchte Batterien müssen in den örtlichen Sammelsystemen entsorgt werden.

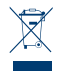

#### **10 WEITERE INFORMATIONEN**

Weiterführende Informationen zur Bedienung und Pflege des Controllers finden Sie in den Online-FAQs unter www.bosch-smarthome.com/faq Alle Kontaktdaten finden Sie auch auf der Rückseite dieses Dokuments

 Verkauf und Weitergabe Bevor Sie Ihr Gerät weitergeben oder verkaufen, löschen Sie Ihre persönlichen Daten. Bitte setzen Sie das Gerät hierfür auf die Werkseinstellungen zurück (siehe Online-FAQs).

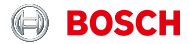

Robert Bosch Smart Home GmbH Schockenriedstraße 17 70565 Stuttgart-Vaihingen

**4** 00800 843 762 78\*

MO–FR 07:00 Uhr – 20:00 Uhr SA /SO 08:00 Uhr – 18:00 Uhr

\*Kostenfreie Service-Rufnummer

Service@bosch-smarthome.com

08/2019 8-750-001-217 V003